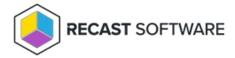

## **Group Member Validity**

Last Modified on 08.08.25

Group member validity time specifies the time period that a group member is allowed to be a member of the local groups. Group member validity time settings are used when creating managed group rules. Group member validity time settings are configured in the **Shared\MemberValidity.xml** file located in the Privilege Manager Portal website.

## Configuration root element

The XML file contains configuration elements where you can specify the following settings:

- 1. **Enabled**: Setting this value to 'false' prevents member validity time functionality when creating manage group rules.

  If the value is 'true' then validity time can be specified when creating managed group rules
- 2. **Default**: Setting this value to 'false' prevents validity time from being enabled by default when creating managed group rules. If the value is 'true' then validity time is enabled automatically for new managed group rules
- 3. **DefaultValidityHours**: Specify how many hours that validity time is by default when creating new managed group rules.
- 4. **MaximumValidityDays**: Specify how many days for the maximum validity time that a user can specify when creating or modifying managed group rules

Example MemberValidity.xml file:

```
<?xml version="1.0" encoding="utf-8" ?>
<Configuration Enabled="true" Default="false" DefaultValidityHours="24" MaximumValidityDays="365">
</Configuration>
```

Copyright @ 2025 Recast Software Inc. All rights reserved.